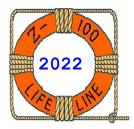

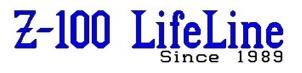

March 2022

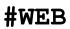

This article was originally published in issue #108, December 2006

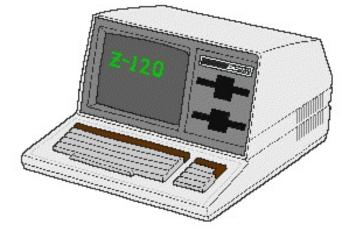

Beginner's Guide to the Z-100

by Steven Vagts "Z-100 LifeLine"

Z-120 "All-in-one" Computer

This article is an update to one written by Paul F. Herman that he originally published in the October 1991 edition of the "Z-100 LifeLine", issue #16. It has been updated to provide information on the newer developments that have been added over the years since that first article and has been placed on the "Z-100 LifeLine" website for easy reference.

#### In This Guide...

I Just Bought a Z-100... Now What? PC Compatibility Is the Z-100 a PC Compatible Computer? Can the Z-100 Run IBM-PC Software? Operating Systems for the Z-100 What Versions of DOS Does the Z-100 Use? Are Other Operating Systems Available? About the Hardware What Do the Rear Panel Connectors Do? What Does DIP Switch S-101 do? What Kind of Printer Will Work? What Kind of Video Monitor Can I Use? Can I Add a Hard Disk to the Z-100? Can I Read/Write PC Compatible Disks? Getting Started Without Documentation Power-Up Check How To Take Off The Cover The Hand Prompt System Information Booting Up Configuration Accessing Already Bootable Hard Drive Accessing Hard Drive Partitions Wrapping It Up

# I Just Bought a Z-100... Now What?

The Z-100 computer pictured above is the Z-120 "All-in-one" computer. It has an internal monochrome (usually green, but a few were amber) monitor.

The Z-100 computer was also available in a low profile version, where a separate monitor (full color or monochrome) needed to be attached and could rest on the top:

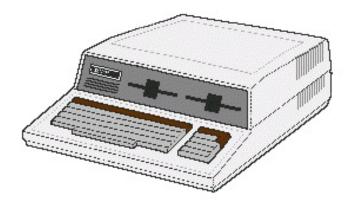

The Z-110 "Low-profile" Computer

This article is meant as a guide for anyone who has bought a used Z-100 for the first time. It could also be a refresher course to any of you who has forgotten some of this stuff and has attempted to turn on their Z-100 after a long absence to find that it is uncooperative. It will answer questions which are elementary for most of us, but which are of paramount importance to someone who has never seen, or heard of, a Z-100 computer before. The buyer of a used Z-100 is immediately at a disadvantage, because the machine may not come with the proper documentation, or software. In fact, it may not even work.

Hopefully, the answers can be found here.

Many used Z-100s are purchased from folks who are finally upgrading to bigger and better machines, or have finally decided to clean out the attic, garage, or basement and need to part with their long-unused treasures. Generally, in these cases, the purchaser is in pretty good shape because the machine will come with a pile of software and technical literature accumulated by the first owner. And if there are any difficulties, the new owner can usually ask the seller for help.

But many used Z-100s being purchased are bought at an auction or surplus outlet for a price typically around \$40. The buyers usually think that they are getting an IBM-PC compatible computer (aren't all computers IBM compatible?) and don't know what to do when it won't boot their borrowed copy of PC-DOS.

A large number of Z-100s were also purchased at government auctions, sold to the highest bidder without any software - not even DOS.

Many of you who have read up to this point are beginning to say that this doesn't have anything to do with you, because you already have a Z-100, and you are not a novice. That may be true, but you should realize that these new Z-100 owners need our help to figure out how to use their new computers. And we need their continued support to extend the useful life of the Z-100.

If a new user can not get his Z-100 working and doing useful things, he will throw it away and buy a PC clone instead. On the other hand, if we help him discover the capabilities of the Z-100, he will continue to use it and may contribute to the Z-100 community in the future. When you consider that tens of thousands of Z-100s were owned by the government and auctioned off, the level of help and support the new buyers receive may have a drastic affect on the future of the Z-100.

The "Z-100 LifeLine" has become the only clearing house left for Z-100 information, parts and service. Heath/Zenith and their Users' Group, and most other resources, have long packed up and gone, leaving us as the only means of help available. As Editor of the "Z-100 LifeLine", I am committed to serving the Z-100 community for as long as I possibly can.

Let us begin with the more commonly asked questions and then finish by going through a step by step procedure to help you figure out if your Z-100 is operating properly, and help you get your system on line, if not.

#### PC Compatibility

### Is the Z-100 a PC Compatible Computer?

In a word, no. But before you get discouraged, some additional explanation is in order. When I say that the Z-100 is not IBM-PC compatible, this is to say that it will not run all of the software that you can buy for a PC clone.

However, both the Z-100 and the IBM-PC of the time use the MS-DOS operating system, and the same CPU chip family, so many programs WILL run on both machines. These programs are generally referred to as "Generic DOS" programs. There are very few commercial software programs which fall into this class, but there are many public domain and shareware programs that are generic DOS, and which will run on the Z-100.

### Can the Z-100 Run IBM-PC Software?

There are several approaches to using IBM-PC software on the Z-100. First of all, many "PC programs" are really not IBM-PC specific, but are programs which will run on any MS-DOS computer, including the Z-100 (see previous question).

In order to fall into this category, a program has to display only text (no graphics), use only ASCII keyboard input (text character keys or control codes), and access peripheral devices using MS-DOS function calls. It will be almost impossible to tell if a program is a generic DOS program without trying it.

For PC-specific programs, there is still hope for running them on the Z-100. The most economical approach, and the logical first alternative, is to try a ZPC software emulator program developed by Patrick Swayne, an engineer at the national Heath User's Group or HUG.

This program has continued to be developed and updated over the years since and allows you to use a surprising number of IBM-PC programs on the Z-100. Many programs will run under ZPC without any problem. Others may require modifications, called patches, before they will perform correctly. For this reason, the ZPC software solution may not be a good choice for casual users unless the application programs you need will run without patching.

The ZPC program requires at least 768K of RAM memory (the full load) for the most successful emulation. The latest versions of ZPC are still available from the "Z-100 LifeLine". Contact information is provided at the end of this article.

If you wish to obtain the ZPC emulator program, you might also consider upgrading to Z-DOS v4 and the new MTR-100 monitor ROM chip, or a "Scottie Board".

While the computer processing unit or CPU might be considered the heart of any computer, the monitor ROM is the brains. It controls the operation of the computer after power-up, initializes the necessary I/O ports and determines which CPU will be active in the monitor mode. It also contains the character sets and other important data to be used by the CPU.

The latest version of the MTR-100 monitor ROM, ZROM v4, is available from the "Z-100 LifeLine" and contains some PC compatibility features which may be helpful in running PC software on your Z-100.

The "Scottie Board" was a daughter board that plugged into the motherboard in the Z-100's card cage. It provided some hardware support for the ZPC emulator to improve PC compatibility.

Neither of these products is required to use ZPC, but they improve the odds of providing the compatibility that you seek. The "Scottie Board" is no longer commercially available.

At least two companies have developed elaborate hardware solutions for the Z-100 PC compatibility problem. Gemini Technologies had a product called the **Gemini PC-Emulator Board**, and UCI Corporation manufactured the more extensive **UCI Easy-PC Emulator** system.

These hardware modifications to the Z-100 allowed just about any PC compatible program to be run on the Z-100, as long as it uses text or CGA graphics modes. Obviously, neither of these products remain in production, so contact the "Z-100 LifeLine" for availability.

#### Operating Systems for the Z-100

#### What Versions of DOS Does the Z-100 Use?

You MUST have some operating system to use the  $\ensuremath{\mathtt{Z}}\xspace{-100}$  .

When the Z-100 was first introduced in 1982, Zenith provided their own version of MS-DOS v1 to use with it. They called it "Z-DOS". This has caused some confusion, since in subsequent versions, Zenith dropped the Z-DOS designation, and simply referred to it as Zenith's version of MS-DOS. So many people who have Z-DOS do not realize that they really have MS-DOS v1.

To avoid confusion, I shall refer to all Zenith versions of MS-DOS as Z-DOS, (e.g., Z-DOS v2 or Z-DOS v3). And all versions of MS-DOS that could run with PC-emulation on the Z-100 computer as PC-DOS.

If Z-DOS is all you have, at least you're better off than others who have nothing at all. But you should strive to find a later version of MS-DOS for your machine. Beginning with version 2 of MS-DOS (Z-DOS v2), important features were added which prevented most DOS programs from running under the older version 1.

The last version of DOS marketed by Zenith for the Z-100 was Z-DOS version 3.10. The last PC-clone version of DOS was PC-DOS v3.21. The latest version of DOS available for the Z-100 is Z-DOS v4.06, developed mostly by John Beyers of the "Z-100 LifeLine" staff.

Perhaps the greatest improvement of Z-100 compatibitity and usefulness came from this upgrade to Z-DOS v4. This version bears little resemblence to earlier DOS versions and uses much of the capability of MS-DOS version 6. It also includes support for high density 3.5" floppy drives and the new IDE drives when coupled with the new IDE controller, which included a bootable NVsRAM and Real Time Clock capability.

Earlier DOS versions still available from the "Z-100 LifeLine" are Z-DOS v2 and Z-DOS v3. But keep in mind that these must be versions which are designed to work on the Z-100. You can't take your brother-in-law's copy of MS-DOS 3.1 and expect it to work on the Z-100.

### Are Other Operating Systems Available?

Yes. In fact, the Z-100 probably has a wider range of operating systems to choose from than any other microcomputer system. Due to the presence of two processors in the Z-100 (an Intel 8088, plus an Intel 8085) the Z-100 can accommodate 8 bit, as well as 16 bit operating systems. Examples are:

MS-DOS CP/M-85 CP/M-86 Concurrent CP/M-86 H-DOS UCSD Pascal and possibly others

I do not have enough space here (or the knowledge, really) to go into detail about these other operating systems, but check with the "Z-100 LifeLine" for availability.

### About the Hardware

#### What Do the Rear Panel Connectors Do?

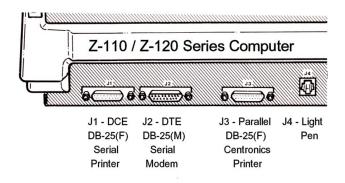

Rear panel of the Z-110 / Z-120 Computer

Here is a listing of each connector on the back panel, and a description of its use:

**J1** - This is a female DB-25 connector which serves as a DCE (Data Communications Equipment) port. It was originally intended to be used as a serial printer port, although many serial printers are more conveniently connected to J2.

**J2** - This is a male DB-25 DTE (Data Terminal Equipment) serial port. It may be used for serial modems, printers, or other devices. This port is roughly equivalent to the COM1 port on PC compatibles. Both serial ports in the Z-100 (J1 and J2) are similar, and differ primarily in the gender of the connector and the pin-outs. Most devices can be used on either port if you have a null-modem gender changer.

 ${\bf J3}$  - A parallel printer port which uses a female DB-25 connector. This is a standard parallel output port similar to the LPT1 port on PC compatibles.

 ${\bf J4}$  - A modular phone jack which is used as a light pen connector. Use of a light pen with the Z-100 will require special software which knows how to interface with the light pen.

The upper rear panel varied with the model:

 ${\bf J9}$  - This is a female DB-9 connector used for RGB video output to a color monitor. Most CGA compatible color RGB monitors should work okay with the Z-100, and should come with this type connector.

**J14** - An RCA phono jack used for monochrome video output to a composite monochrome monitor. This jack is replaced by a brightness control on Z-120 "All-in-one" models, since the composite monochrome monitor is built in.

**J16** - If installed, this should be a 50-pin connector for attaching a Shugart compatible 8 inch floppy disk drive. However, if the Z-100 has previously been attached to a Bernoulli Box, tape backup, or other special equipment, J16 may be used as a 50-pin SCSI bus connector.

There are knockouts for many more connectors on the back panel of the Z-100, but stock machines will only have those listed above. The existence of additional DB-25 or other types of connectors probably means that a multi-port I/O card (Z-204) or other accessory cards are installed.

If one of the rear panel knockouts has been replaced by a small slide switch, the switch is most likely used to change the Z-100 between 4 Mhz and 7.5 or 8.0 Mhz CPU speed operation.

# What Does DIP Switch S-101 Do?

The Z-100 Motherboard is huge! The DIP Switch, S-101, is located to the right rear, just forward of the right side of the card cage. It is used to select the default boot device, whether auto-boot is used, and whether the power supply is 50 or 60 Hz.

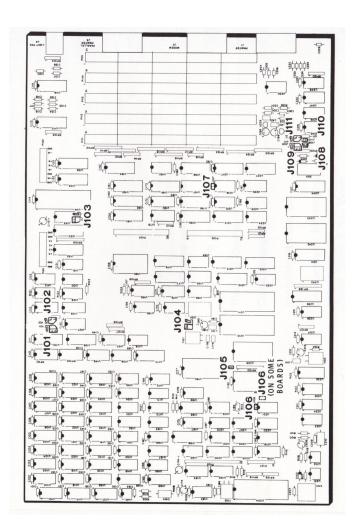

The Z-110 / Z-120 Motherboard

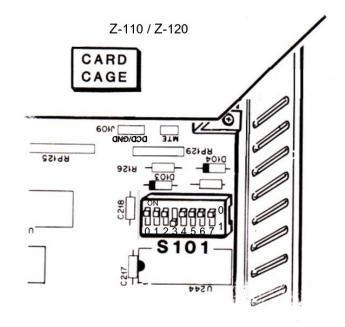

Z-100 Motherboard DIP Switch, S101

Here is how the switch sections are defined:

Sections 0, 1, and 2 are used to determine the default boot device. Setting these first three switch sections to 0,0,0, will cause the Z-100 to boot from the 5-1/4 inch floppy drive. Using 0,0,1, specifies boot up from the 8 inch drive. And 0,1,0, will cause the hard drive to be used as the default boot device.

Beginning with MTR-100 v3.1, setting these switches to 0,1,1, permitted the Z-100 to boot from the EPROM device. With MTR-100 v4.3, support was added to boot from the IDE controller's NVsRAM.

Note that regardless of the setting of S-101, you can still boot from any device by explicitly giving the commands from the hand prompt. These will be discussed in detail later.

Section 3 of S-101 is used to specify that the computer should **auto-boot**. Setting section 3 to 1 (OFF) will cause the Z-100 to attempt to boot the default boot device when the power is turned on, or whenever a RESET is initiated. Setting the switch section 3 to 0 (ON), the manual boot position, will result in the hand prompt whenever you power up or RESET.

Sections 4, 5, and 6, of S-101 are not used in a stock Z-100. They are, however, readable by software (as port OFFh). So there may be third party software which uses these switch sections for some purpose.

S-101 section 7 should be set to 1 (OFF) if your A.C. power supply is 50 Hz. Leave this switch at 0 (ON) if you have standard 60 Hz power (i.e. in the United States).

# What Kind of Printer Will Work?

The Z-100 has two RS-232 serial ports, and one parallel port. Since these three I/O ports are right on the Z-100 motherboard, you can rest assured that every Z-100 has them.

Any printer with a standard Centronics type parallel interface should work just fine when connected to a Z-100. It should be connected to J3. If you have a printer with a serial interface, plug the cable into whichever connector (J1 or J2) is the right gender. Essentially any printer which is advertised as compatible with the IBM-PC should work on the Z-100.

Keep in mind that the version of DOS provided by Zenith for the Z-100 may need to be configured before your printer will work. See the section titled "**Configuration**" later in this Guide for more information.

# What Kind of Video Monitor Can I Use?

The first consideration when choosing a monitor for your Z-100 is whether you want a monochrome or color system. The Z-100 has the capability to drive either a monochrome composite video monitor, or a digital RGB color monitor. An RCA type phone jack is provided on the back panel of the Z-110 "Low-profile" to connect a composite video monitor. Since the Z-120 "Allin-one" has its own internal monitor, this jack is replaced with a brightness control. A DB-9 connector is provided on both computers for RGB monitors.

Note: The All-In-One Z-100 has a monochrome monitor (yellow or green) built into the case, and has a brightness control in place of the RCA plug, but it also includes the connector to add a RGB monitor.

Any composite video monitor should work well with the Z-100. The composite video output of the Z-100 is a similar signal as the outputs on a VCR, except it is monochrome. In fact, you can even use this video output from the Z-100 to record screen displays on your VCR tapes. But, you can **not** use a standard television for a Z-100 monitor.

Any digital RGB monitor advertised as being compatible with the IBM-PC CGA graphics adaptor should work on the Z-100, except that the sync signals may be different. While the Z-100 uses negative vertical and horizontal sync signals, the IBM-PC compatibles used positive signals. These can be adjusted via jumpers on the Z-100's video board.

Also, since the Z-100 has considerably higher graphics resolution than CGA, you will probably want to buy a video monitor at the high end of the quality scale. A cheap monitor will typically not have a small enough dot pitch to render a sharp display on the Z-100.

If you are looking for a color monitor, there is probably some justification for purchasing one of the auto-synchronizing type of video monitors (like the NEC "Multisync"). These make excellent Z-100 monitors, and have the added advantage of being portable to a PC compatible system (with EGA or VGA card) if the time ever comes.

# Can I Add a Hard Disk to the Z-100?

Sure, no problem. But your choices are currently limited. Most drives of the time were MFM and are becoming increasingly difficult to obtain. In the past, there have been many different hard disk interfaces available for the Z-100; the Zenith Z-217 Winchester Controller with separate Data Separator Card, the similar CDR-317, and the UCI Easy-WIN.

All of these devices would allow you to boot from the hard disk unit. Many other S-100 based hard disk controllers would potentially work with the Z-100, but would provide no boot-up support.

If you can find one of these existing hard disk interfaces on the used market, you may be in good shape. Any of the interfaces mentioned above will work with a standard MFM hard drive (for example, the Seagate ST-225). Be prepared, however, to pay a premium price for a used hard disk interface... since they are in short supply. As an alternative, you might want to shop for an entire used Z-100 computer that already has a hard disk installed.

#### Other alternatives to the hard disk dilemma:

The SCSI Host Adaptor and Bootable EEPROM board was a project sanctioned by "Z-100 LifeLine" to use SCSI drives. The LifeLine SCSI board provided a bootable hard disk interface and offered an open-ended path to future SCSI devices. These controllers are no longer in production, however, and are in very tight supply.

The "*Z-100 LifeLine*" IDE (LLIDE) controller has also been more recently developed. But like the LLSCSI board has now been sold out. Please see the articles about the LLIDE controller elsewhere on this website.

The IDE Controller could use all IDE drives except the latest UltraDMA models. Compact Flash (CF) cards worked extremely well.

Note: All the IDE devices did require proper preparation for use (see the articles on programming these IDE devices elsewhere on this website).

### Can I Read/Write PC Compatible Disks?

Yes, both the Z-100 and IBM-PCs used the standard 360K, double sided, double density format. These disks are interchangeable between machines. If you find that you cannot read disks created in a PC compatible machine, there are several things to check:

\* Make sure the PC compatible disk is a standard 360K format disk. Many PC computers (especially the ATs) used a high density 1.2 Mb format which cannot be read by the Z-100.

\* Check your version of DOS. If you are using MS-DOS v1 (also known as Z-DOS on the Z-100), you will not be able to read disks created with DOS version 2 or above. This is because DOS version 2 and higher used 9 sectors per track, instead of the 8 sector format used by Z-DOS.

\* In some cases, inability to read a known good diskette may be caused by hardware problems, such as a drive which is not aligned properly, or a bad controller board. If the Z-100 seems to work just fine with its own disks, but refuses to read disks created on other machines, you may have an alignment problem.

\* **CAUTION:** Later PC Windows versions now install disk information over the boot track of a Z-100 floppy disk. DO **NOT** install a bootable Z-100 floppy disk into a Windows computer. It will become unusable.

\* One more note about using Z-100 disks in a Windows PC. DOS uses the 8+3 (filename+ext) file naming system. Windows files may have longer

file names. So, if you copy files from a Windows system to a DOS floppy disk, additional strange files will become visible by some file-listing programs, such as ZDIR. These files resemble disk labels, but cannot be COPYed, DELeted, or otherwise removed from the disk by a DOS system because they are not seen nor recognized. They are used by Windows to reconstruct the long file names.

If PC disk compatibility is a primary concern, and you need to read high density or 3.5 inch formats reliably, early software, such as Disk-Pack, provided some interchange capability, but suffered reliability issues.

The best option available is to upgrade to Z-DOS v4 with new MTR-100 Monitor ROM (ZROM) v4.3 and a modified Z-207 floppy controller. The cost is reasonable and all floppy formats are available. Other articles on this website address ZDOS and ZROM upgrades.

 ${\tt Z}\text{-}{\tt DOS}$  v4 DSKCOPY4 provides unique copy and disk image making capability.

### Getting Started Without Documentation

Many Z-100s are being sold without any documentation or user's manual. It is easy to understand why the new purchaser would have difficulty figuring everything out. The remainder of this section is a step-by-step guide for getting a Z-100 up and running, with or without the documentation.

# Power-Up Check

The only thing you will need for this check is the Z-100 itself, and a video monitor. If you have the "All-in-one" model, your monitor is built into the computer. If you have the "Low-profile" model, you will need either a composite monochrome monitor, or a CGA compatible RGB color monitor. Plug composite video monitors into the J14 RCA plug. Plug RGB monitors into connector J9. Sorry, the Z-100 will not work with a television set (former Commodore 64 owners ask this question from time to time).

The power connector on the back of the Z-100 is a standard type used by many computers. If you need a cable, try a local electronics parts house.

Now plug the Z-100 in, and turn it ON (the switch is on the back panel). You should hear one or more BEEPs (depending on ROM version). You should also hear a noisy fan coming up to speed.

No Fan noise or BEEPs? This probably means the power supply is dead. Yes, the Z-100 has a fuse, but it is within the power supply itself and was considered to be a non-serviceable part (No, this is not a joke, it was Heath/Zenith's way of selling power supplies). At any rate, if the power supply is dead, you probably have other problems. Contact the "Z-100 LifeLine" for assistance.

If you hear the fan, but no BEEPs, then there is something wrong with the internal electronics. It could still be the power supply, but before you give up completely, take the cover off (see below for instructions) and try wiggling all the sockets and connectors to see if that corrects the problem.

Still no luck? Unless you're an electronic technician, you are up the proverbial creek without a paddle. Complete service documentation and schematics, however, are still available from the "Z-100 LifeLine".

If the Z-100 does BEEP at you, all is well so far... skip the next section.

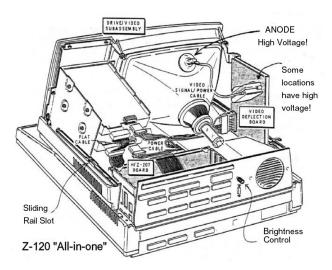

Inside the Z-120 "All-in-one"

### How To Take Off The Cover

If you need to get inside the Z-100, the cover is easy to remove, but only if you know how.

On the Z-120 "All-in-one" computer (pictured), the side rails have a slot on each side of the computer. Using a flat blade screwdriver, slide the rail to the rear about 1/4" and lift the lid on that side slightly. Do the same on the other side.

On the Z-110 "Low-profile" computer, look at the back and on each side you should see metal rails sticking out. Grab these and pull them toward the back of the machine about 1/4" and lift the lid at the same time. Do not slide back fully, as this position is used to lock the cover in place for shipping. You may need to use a screw driver or a pair of pliers to get them moving if they are stuck. The lid should just lift off.

After the cover is off, you will have access to quite a bit of the internal electronics of the machine. You still will not be able to get at some of the boards without further disassembly, which is beyond the scope of this paper. Full disassembly instructions are provided on the Website, if needed. If you have the courage and the desire, go for it!

**CAUTION:** The Z-120 "All-in-one" has an internal CRT (Cathode Ray Tube) display with high voltage (see the above picture).

Z-100s are easy to take apart and put back together - just make sure you remember which connectors go where and which side of the ribbon cables are marked. Take copious notes as you disassemble.

#### The Hand Prompt

Note: Some Z-100s (particularly those with a hard disk installed) may be set for automatic booting. If this is the case, but you would still like to follow along with our discussion, try pressing the {DELETE} key during the auto-boot sequence, and you should be returned to the hand prompt.

Note: The braces "{}" here and in the discussion to follow are used only to differentiate a key name from typing individual letters, such as {SPACE} or the {F4} function key. Do not type them as part of a command.

After the BEEP(s), you should be able to see a prompt on the video monitor that resembles a hand with a pointing finger. If you do not, check your video connections again, and make sure you are using the proper type of monitor.

If you still do not get anything, it sounds like problems with the video board in the computer. This could be something simple like a connector which fell off in the machine, or it might be more serious. You will need to look inside.

If you get a video display, but it is distorted or out of sync, check the adjustments on your monitor first. If the problem can't be corrected by adjusting the monitor, you may have to fiddle with the jumpers on the video board. The video board is mounted horizontally and inverted over the motherboard. Jumpers are provided to select the vertical and horizontal sync polarity, and the type of RGB synchronization.

### System Information

Now it's time to find out something about the configuration of your Z-100. Depending upon the monitor ROM (MTR-ROM or ZROM) installed, what happens at power-up varies. But for our purposes the ROM will most likely be a version 2.x. Later versions are more user friendly and self explanatory.

When the hand prompt is displayed on the screen, press the  $\{\mathbf{S}\}$  - **System** key. The computer should display a few lines of information about how much memory is installed, what type of video memory is used, and if the system is color or monochrome. It may also tell you what size memory chips are used, and if you have an 8087 numeric coprocessor installed.

Now, press the  $\{V\}$  - **Version** key. This will tell you what version of the monitor ROM you have. If you have a Winchester hard drive installed, or plan to add one later, you MUST have version 2.5 or later of the monitor ROM.

Press the {**HELP**} key. You should see a list of all the valid ROM commands. You can play with some of these if you like - it won't hurt anything. The exact details of how to use most of them are again beyond the scope of this article and will be left as an exercise for the user.

However, one which may be particularly useful is the  $\{\mathbf{T}\}$  - **TEST** command. If this option does not appear on your list of commands, then you must have a real old version of the ROM - don't worry about it for now. Email me at "*Z*-100 LifeLine" and I will send you another.

If this option is available, try it. You should get a second menu showing the different tests which are available. Options should include a disk read test, keyboard test, memory test, and power up test. There is no need to run these tests right now, but make a mental note that they are available, if needed.

# Booting Up

If you've gotten this far, you can take confidence that most of the computer is functioning as it should. The only major parts that could still cause problems are the disk drives and controllers.

If there is a hard disk (often called Winchester in Heath/Zenith documentation) installed in the Z-100, try just typing  $\{B\}$  (the computer will complete the command by adding 'oot', and press  $\{\text{RETURN}\}$  to see if the hard drive is set up as the default boot device. If the DOS sign-on message appears, you are home free - the system software was left on the hard disk.

If your system does not have a hard drive, or if the Winchester hard drive boot attempt failed, we will have to boot from a floppy disk. Find your MS-DOS (or Z-DOS) distribution disk, and insert disk #1 in floppy drive A. Drive A is usually the one on the left or the one on top.

If you have a Z-100 with a hard drive, you only have one floppy drive to pick from, and it must be drive A.

Now try typing {**B**}, followed by {RETURN}. Or, if you have a hard drive system, you may have to type {**B**}, then press the {**F1**} key, and press {**RETURN**}. The drive A access light should come on, and the system should boot up and display the DOS banner.

The function keys {**F1**}, {**F2**}, {**F3**} and {**F4**} select a particular boot device, if installed: {**F1**} key boots from a 5-1/4" floppy drive {**F2**} key boots from an 8" floppy drive {**F3**} key boots from the hard drive {**F4**} key boots from an EEPROM or NVSRAM board If the computer waits for a long time and then displays "DEVICE ERROR", you may have hardware problems with the drive or controller board.

If the computer just hangs forever, crashes back to the hand prompt, or does other crazy things, you are probably trying to boot with an improper version of DOS. Remember, you must be using Zenith's MS-DOS or Z-DOS for the Z-100!

If you get the message "NO SYSTEM", this means the disk you are trying to boot is not bootable. Try another disk.

#### Configuration

If you have successfully booted DOS, you are just about home free. One other thing that will be necessary before you can use any printers or other peripheral devices is the DOS configuration. This is not normally necessary with PC compatible computers (or is done with the MODE command), but on the Z-100, you MUST configure DOS for the devices you will use.

Find the **CONFIGUR** program on one of your DOS disks. Run this program and follow the instructions. Typically, you would want to configure DOS to use a parallel printer as device PRN, and maybe a serial printer or modem as device AUX.

Before exiting the CONFIGUR program, be sure to write the changes to DISK and MEMORY. This is an option on the main CONFIGUR menu.

This configuration process must be done for each bootable DOS system disk you use, including each bootable hard disk partition.

To check out the configuration, try just copying some text to the printer using DOS. This can be done as follows:

#### 1. At the DOS prompt, type: COPY CON PRN{RETURN}

2. When the cursor goes to the next line, type in some characters, like "Testing 1,2,3" and press {RETURN}.

 Enter a Control-Z character. This is done by holding down the {CTRL} key and pressing {Z} at the same time. Then press {RETURN}.

4. The text you entered should be printed on the PRN device (the printer).

You can also configure and test the AUX device in the same manner.

# Accessing Already Bootable Hard Drive

At this point, you are basically in business. You should now be able to use any of the programs that you have for the Z-100. But if you have a hard drive system, and you were NOT able to boot onto the hard drive, there is still work to be done. Try typing {**B**}, followed by {**F3**}, a colon {:}, then your name, and {**RETURN**}. This tells the computer that you want to boot-up (B) from the hard drive (F3) onto the partition with your name. Needless to say, it will not find a partition with your name (unless your name is something like Ms. DOS).

You should receive a message that says:

#### "Error - Partition Not Found. Hit RETURN to continue"

Follow instructions, and press {**RETURN**}. You should now see a list of the valid hard drive partition names.

Try booting to each of the partitions that are listed by using the procedure above, but use the partition name, instead of your name. Hopefully, you will find one that is bootable.

If you do not get a list of partition names, this generally means that the hard drive needs to be prepared from scratch. This involves running the **PREP** program, and the **PART** program. These utilities are included with the Heath /Zenith Winchester utilities, on a separate disk usually provided with the hard drive. These programs are available from "Z-100 LifeLine".

**PREP** is a program for the Z-100 which does a low-level format of the hard drive. In order to use PREP, you will need to know all of the intimate details about your hard disk, such as number of heads, number of cylinders, reduced write current cylinder, write pre-compensation cylinder, parking cylinder, and step rate. This information should be included with the hard drive, but if you do not know it, contact "Z-100 LifeLine" with the drive's model number.

**PART** is Zenith's program which is used to divide the hard drive into logical partitions which can be treated just like separate drives. Each partition must have a partition name, an operating system name, and must specify the percent of the hard drive it occupies. It is probably a good idea to use "Z-DOS" for the operating system name, since this will allow Z-DOS to recognize the partition. Later versions of DOS do not care about the operating system name listed in the partition table.

#### Accessing Winchester Hard Drive Partitions

If you have been unsuccessful at booting onto the hard drive, you will need to access it by booting from a floppy drive. Make sure you have gone through the procedure described above, and written down the names of any partitions found.

To access the hard drive partitions, you will need a Heath/Zenith utility program that assigns drive letters to the partitions. The name of the assignment program is **ASSIGN**, if you are using MS-DOS v2, and **ASGNPART**, if you are using DOS v3 or later. If you are using Z-DOS (MS-DOS v1), all partitions with "Z-DOS" listed as the operating system should be assigned automatically by DOS (up to a maximum of 4 partitions). In this case, you can skip the rest of this discussion about "assigning" partitions.

Boot up on your system floppy, and run the assignment program using the following syntax:

# ASGNPART 0:Pname d:{RETURN}

#### ASSIGN 0:Pname d:{RETURN}

where:

or

| 0     | = | the h | ard  | driv  | e 1 | ıni | t ı | number |
|-------|---|-------|------|-------|-----|-----|-----|--------|
| Pname | = | name  | of p | parti | ti  | on  | to  | assign |
| d:    | = | drive | le   | tter  | to  | as  | sig | yn     |

Assign a drive letter of E, F, G, or H.

Note: If you neglected to write down the partition names, just using the command: ASGNPART 0:{RETURN} or ASSIGN 0:{RETURN} will list the partition names for you.

After executing this command, you should be able to get a directory of the hard drive partition in the same manner as any other disk. If not, this generally means that the partition has not been formatted, so you will need to use the DOS FORMAT program to format the partition. Remember to use the '/S' FORMAT switch for any partitions you want to be bootable.

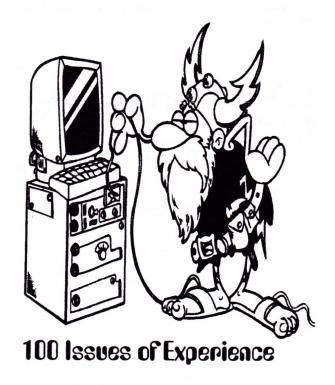

We here at "Z-100 LifeLine" are here to assist any way that we can. Give us a shout at:

z100lifeline@swvagts.com

# Wrapping It Up

I hope this information will help you get your 'new' used Z-100 on line. The "Z-100 LifeLine" has a Z-100 software library with hundreds of programs and applications to make your purchase very productive. It also has an Archive Software Library that can be used to replace any damaged copyrighted program 5-1/4" disks or create new boot disks.

After getting your Z-100 working, one of the next things you should do is start a search for any documentation you can find about the Z-100. This would include the Z-100 Users Manual, Z-100 Technical Manual Set, MS-DOS Reference Manual, Programmer's Utility Pack, and back-issues of "REMark" and "SEXTANT" magazines, as well as "Z-100 LifeLine" newsletters.

There are lots of other options, jumpers, and DIP switches in the Z-100 which have not been mentioned in this article. Many of these will have an affect on the way the system operates, and how useful it is for you.

I know that this all seems like a lengthy commercial for "Z-100 LifeLine", but I can not mention enough that most any support that you will need can be found here. All you have to do is ask.

If you have any questions or comments, contact me at:

Steven W. Vagts Editor, "Z-100 LifeLine" 211 Sean Way Hendersonville, NC 28792 (828) 685-8924 e-mail: z100lifeline@swvagts.com Web: https://z100lifeline.swvagts.com

The website is a tremendous resource with answers and background information that you may be seeking and provides links to some important sites.

We also have parts, software, and documentation available at reasonable prices. It is our pleasure to serve.

"Long live the Z-100!"

Cheers,

Steven Vagts

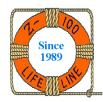